# SOLIDWORKS

## **Automating Training**

Course Outline

## SOLID SYPERTS solidxperience

*ENSURE YOUR SUCCESS IN 3D DESIGN WITH SOLIDWORKS*

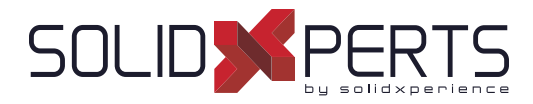

### **TABLE OF CONTENTS - AUTOMATING**

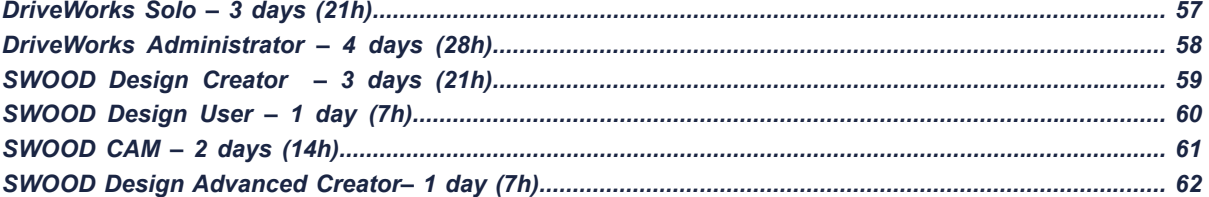

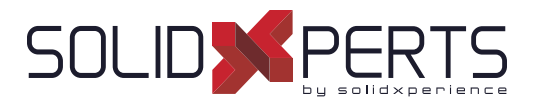

#### **DriveWorks Solo – 3 days (21h)**

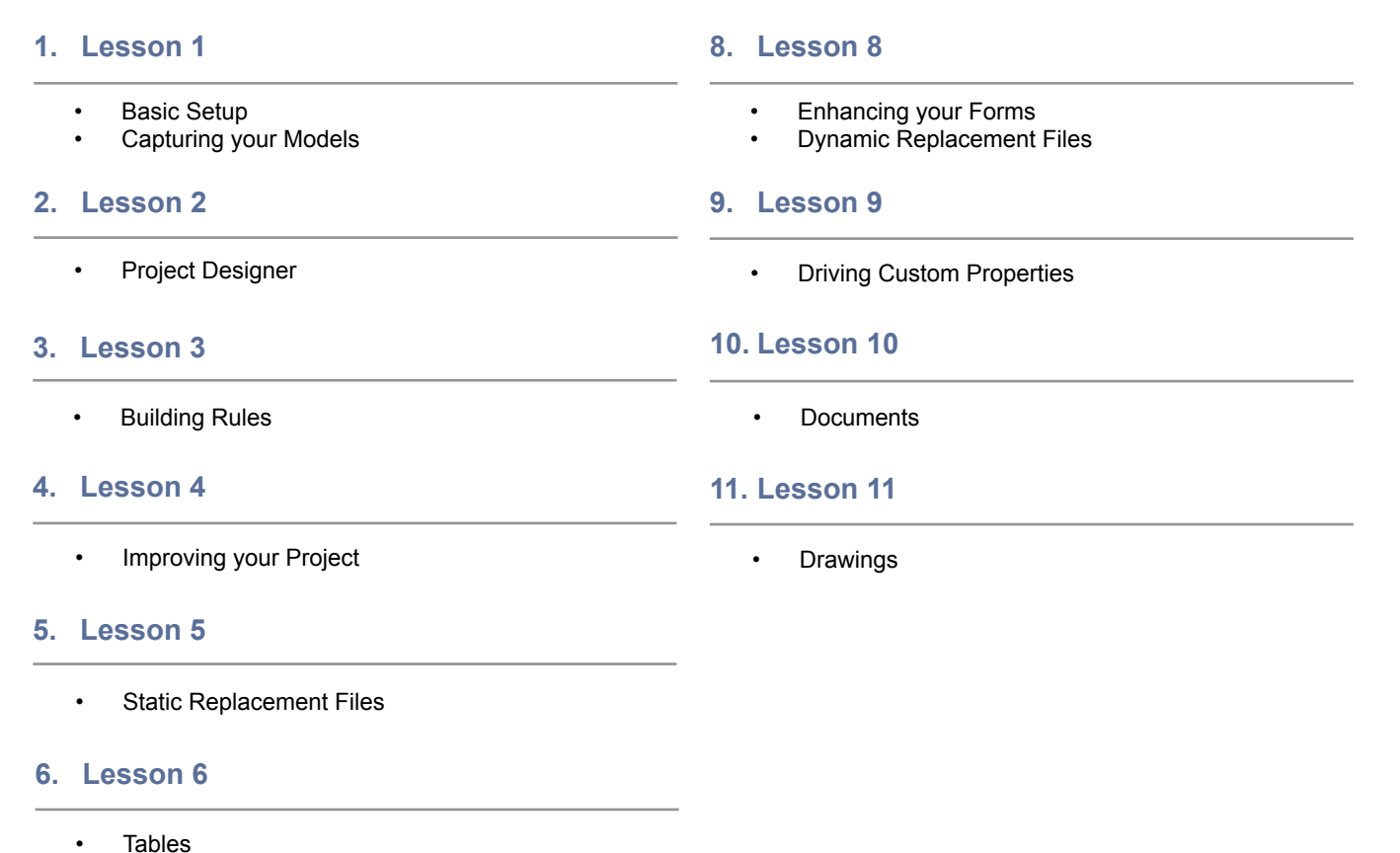

- **7. Lesson 7**
	- Form Navigation

**Course Objectives :** At the end of each course, students will know the capabilities of the software and will be able to use the learned features.<br>**Training Course :** Training is given in class at SolidXperts or online whe **Competences Evaluation :** During the classwork, the instructor will correct the exercises on-demand and explain the solutions to the entire class if needed. **Instructor :** SolidXperts trainers are Certified SolidWorks Instructors (CSWI) and authorized by Emploi-Québec. **Course Materials :** One or more training manuals are included with the training course. Attestation : A certificate will be given to each student at the end of the course to attest to the successful completion of the requirements for the course.

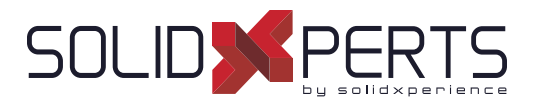

#### **DriveWorks Administrator – 4 days (28h) 1. Lesson 1** • Creating a Group and Capturing Models **2. Lesson 2** • Building a user interface in DriveWorks Administrator **3. Lesson 3 Building Rules 4. Lesson 4** • Running your Project **5. Lesson 5** • File Name and Relative Path Rules **6. Lesson 6** • Tables **7. Lesson 7** • Form Navigation • Form Templates Static and Dynamic Control Properties • Advanced form controls **10. Lesson 10 Documents 9. Lesson 9 8. Lesson 8** • Dynamic Replacement Files **11. Lesson 11** • Drawings **12. Lesson 12** Specification Flow • Preparing your Models for Automation **13. Lesson 13 (Advanced)** • Advanced Form Controls **13. Lesson 14 (Advanced)** • Specification Control **13. Lesson 15 (Advanced)** • Linking to Data **13. Lesson 16 (Advanced)** • Rollup Data Tables **13. Lesson 17 (Advanced)** • Hierarchical properties **13. Lesson 18 (Advanced)** • Macro Buttons **13. Lesson 19 (Advanced)** *\*This course is given using digital fi les only (no physical book is provided)(*

Data Management

• Generation Tasks

**Course Objectives :** At the end of each course, students will know the capabilities of the software and will be able to use the learned features.<br>**Training Course :** Training is given in class at SolidXperts or online whe **Methodology :** Training is based on case studies demonstrated by the instructor. At the end of each lesson, time will be given for exercises. **Competences Evaluation :** During the classwork, the instructor will correct the exercises on-demand and explain the solutions to the entire class if needed. **Instructor :** SolidXperts trainers are Certified SolidWorks Instructors (CSWI) and authorized by Emploi-Québec. **Course Materials :** One or more training manuals are included with the training course. Attestation : A certificate will be given to each student at the end of the course to attest to the successful completion of the requirements for the course.

WWW.SOLIDXPERTS.COM

WWW.SOLIDXPERTS.COM

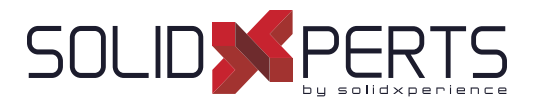

#### **SWOOD Design Creator – 3 days (21h)**

#### **1. SWOOD Design Presentation**

- Introduction to SWOOD Design
- **Configuring**
- Integration of SWOOD into SOLIDWORKS
- User Interface

#### **2. SWOOD Panel Creation**

- Creating a Panel
- Editing a Panel
- Curved Panels
- Other Methods of Creation

#### **3. SWOOD Frame Creation**

- Demonstration of a SWOOD FRAME
- Creating a SWOOD Frame with a Panel
- Editing a Frame
- Adding Extra Parameters
- Creating a New Frame from an Existing Frame
- Finalising and Saving Frames to Library

#### **4. SWOODBox Creation**

- Introduction to SWOODBoxes
- Intention and Principles when Creating a SWOODBox
- Presentation of SWOODBox Task Pane
- Demonstration of SWOODBox Insertion
- Creation and Saving a SWOODBox to Library
- **SWOODBox Machining Definition**
- Insertion of a SWOODBox
- Introduction to SWOODBox Scripts

#### **5. SWOOD Connector Creation**

- Accessing Connectors Library
- Creating a Simple Connector
- Creating a Compound Connector
- Introduction to Rule Creation in Scripts
- Inserting a Connector

#### **6. SWOOD Profi les**

- Creating a new Profile
- Applying created profile to Profile Library
- Applying a Profile to an Edge

#### **7. Edge Bands**

- Applying an Edge Band to a Panel
- Creating a Machining Profile with Edge Band
- Applying an Edge Band with a Machining Profile

#### **8. Materials**

- Creating a New Material
- Applying a Material (Panel, frame, click, and drag with or without driving thickness)
- Managing Materials
- Managing Materials through Panel Interface

#### **9. Creating a Project with Multiple Frames**

- Project Creation
- Copying a Frame
- Modifying Dimensions of Frames
- Creating Layout Sketches
- Inserting Frames onto Layout Sketch
- Creating Magnetic Insertion Points
- Creating a Layout with Magnetic Mates
- Modifying Layout Sketch
- Generate a Report

**Course Objectives :** At the end of each course, students will know the capabilities of the software and will be able to use the learned features.<br>**Training Course :** Training is given in class at SolidXperts or online whe **Methodology :** Training is based on case studies demonstrated by the instructor. At the end of each lesson, time will be given for exercises. **Competences Evaluation :** During the classwork, the instructor will correct the exercises on-demand and explain the solutions to the entire class if needed. **Instructor :** SolidXperts trainers are Certified SolidWorks Instructors (CSWI) and authorized by Emploi-Québec. **Course Materials :** One or more training manuals are included with the training course. Attestation : A certificate will be given to each student at the end of the course to attest to the successful completion of the requirements for the course.

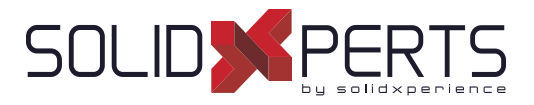

#### **SWOOD Design User – 1 day (7h)**

*\*Prerequisites : Basic knowledge of SOLIDWORKS Modeling*

#### **1. SWOOD and SOLIDWORKS**

- About SWOOD and SOLIDWORKS
- Implementing SWOOD into SOLIDWORKS
- SOLIDWORKS Settings for SWOOD

#### **2. Panel Design**

- Panel Definition in SWOOD
- Edit Pannel Command and Library Features
- Manage Material Library
- Understanding the Material Library
- Edgebands and Shapes Management
- Panel Editing Interface

#### **3. Frames**

- What is a SWOOD Frame?
- Useful Interfaces

#### **4. Connectors**

- What is a SWOOD Connector
- Command and Library Interfaces
- Connectors Library Editing Window

#### **5. SWOODBox**

- What is a SWOODBOX?
- Useful Interfaces

#### **6. Integration**

• Integration Command Interface

#### **7. SWOOD Reports**

- **Presentation**
- Report Interfaces

**Course Objectives :** At the end of each course, students will know the capabilities of the software and will be able to use the learned features.<br>**Training Course :** Training is given in class at SolidXperts or online whe **Methodology :** Training is based on case studies demonstrated by the instructor. At the end of each lesson, time will be given for exercises. **Competences Evaluation :** During the classwork, the instructor will correct the exercises on-demand and explain the solutions to the entire class if needed. **Instructor :** SolidXperts trainers are Certified SolidWorks Instructors (CSWI) and authorized by Emploi-Québec. **Course Materials :** One or more training manuals are included with the training course. Attestation : A certificate will be given to each student at the end of the course to attest to the successful completion of the requirements for the course.

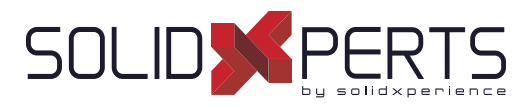

#### **SWOOD CAM – 2 days (14h)**

*\*The ''SWOOD Design - Essential'' Training is required for this class.*

#### **1. Integrating SWOOD CAM into SOLIDWORKS**

- Add-ins
- SWOOD Settings

#### **2. SOLIDWORKS Settings for SWOOD CAM**

- Required Configuration
- **Managing Views**
- Complex Assemblies
- Customizing Command Bar
- Dynamic Highlight
- Custom Property Files

#### **3. Tool Creation**

- Presentation of Tool Library
- Presentation of Aggregate Library
- Aggregate Properties
- Properties of Drill Bits
- Simple Tool Creation
- Modifying a Aggregate/Drill Block
- Blade Management

#### **4. Program Settings and Automatic Operations**

- Configuring each Phase of a Part File
- **Origin**
- Tool Insertion
- Creating a Machining Definition (Automatic contour)
- Creating an Automatic Drilling Definition (without selection)
- Creating an Automatic Grooving Definition (without selection)
- Creating an Automatic Pocket Operation
- Creating an Automatic Sawing Operation

#### **5. Manual Operations**

- Pocket Milling and Machine Pocket Milling
- Creating a Contour with Wall Selection
- Creating a Contour for Grooving/Rebating **Operation**
- Creating a Contouring Operation with a Chamfering Tool
- Demonstration of Tool Simulation
- Creating an Operation on a Sketch

#### **6. 4 & 5 Axis Operations**

- Surfacing, Contouring and Sawing
- Guide Line for Inclined Plane
- Inclined Pocket Milling Operations
- Interpolate C-Axis
- Chamfering
- Creating a 5-Axis follow-up Operation in OP0
- Creating a 3D Roughing Operation (Roughing & Finishing)
- **7. SWOOD Design Panel Integration with SWOOD CAM Operations**
	- **Template Creation**
	- Creating a Frame with Machinings
	- Creating a Partial Contouring Operation
	- Positioning by Mates in Assembly Machining
	- Positioning by Offsets in Assembly Machining
	- Positioning by Repetition in Assembly Machining
	- Transforming a Part into an Assembly

#### **8. Link with SWOOD DESIGN**

- Profile Machining
- Calibrating with and without Edge Bands
- Stock Following Edge Bands and Laminate

**Course Objectives :** At the end of each course, students will know the capabilities of the software and will be able to use the learned features.<br>**Training Course :** Training is given in class at SolidXperts or online whe **Methodology :** Training is based on case studies demonstrated by the instructor. At the end of each lesson, time will be given for exercises. **Competences Evaluation :** During the classwork, the instructor will correct the exercises on-demand and explain the solutions to the entire class if needed. **Instructor :** SolidXperts trainers are Certified SolidWorks Instructors (CSWI) and authorized by Emploi-Québec. **Course Materials :** One or more training manuals are included with the training course. Attestation : A certificate will be given to each student at the end of the course to attest to the successful completion of the requirements for the course.

WWW.SOLIDXPERTS.COM

WWW.SOLIDXPERTS.COM

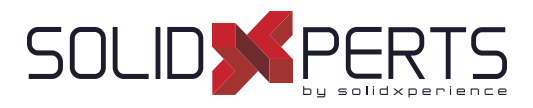

#### **SWOOD Design Advanced Creator – 1 day (7h)**

*\*The ''SWOOD Design - Essential'' Training is required for this class.*

#### **1. Introduction to Script Programming**

- Organization of scripts
- Introduction to script programming
- Different levels of script application

#### **2. Advanced SWOODBox**

- Advanced SwoodBox presentation
- Creation of the parameters of a SwoodBox
- Creation of the rules of a SwoodBox
- Automate a SwoodBox with a script

#### **3. Using SWOODCenter**

- Library opening
- Simple element creation
- Compound element creation
- Introduction of rules with script
- Insertion of links

#### **4. SWOOD Report**

• Data export

**Course Objectives :** At the end of each course, students will know the capabilities of the software and will be able to use the learned features.<br>**Training Course :** Training is given in class at SolidXperts or online whe **Methodology :** Training is based on case studies demonstrated by the instructor. At the end of each lesson, time will be given for exercises. **Competences Evaluation :** During the classwork, the instructor will correct the exercises on-demand and explain the solutions to the entire class if needed. **Instructor :** SolidXperts trainers are Certified SolidWorks Instructors (CSWI) and authorized by Emploi-Québec. **Course Materials :** One or more training manuals are included with the training course. Attestation : A certificate will be given to each student at the end of the course to attest to the successful completion of the requirements for the course.